## **المقطع األول: برمجية تحميل البياناتspss -الجزء االول-**

**األهداف العامة لممقطع:**

بعد إنهاء هذا السقظع يكهن الظالب على د ارية ب: **-**طريقة إدخال وترميز البيانات في برمجية **spss**-مكهنات واجهة برمجية **spss**

#### **مقدمة:**

بعد جسع البيانات بسختلف أنهاعها وخاصة باستخدام االستبيان السفزل من طرف العديد من الباحثين في مجال بحوث الإعلام والاتصال نعمل على إتباع الخطوات التالية للتحليل الإحصائي للبيانات باستخدام برمجيات spss:

- ترميز البيانات والعبارات
- -إدخال البيانات في صفحة محرر البيانات.

-اختيار األجراء السشاسب من القهائم بداية من الكذف عن مدى ثبات أداة الدراسة.

اختيار الستغيرات وتحديدها إلجراء التحليل عليها.

–اختبار المقياس الإحصائي المناسب لإجراء التحليل الإحصائي

-جدولة البيانات وعرضها والذروع في تحليل السخرجات وتفديرها.

#### -1**مكونات برنامج SPSS:**

#### **ا-قوائم البرنامج:**

يتضمَّن البرنامج عددًا من القوائم الأساسية، وتتمثَّل في: قائمة الملف File، وقائمة العرض View، وقائسة التحهيل Transform، وقائسة الخدمات Utilities، وقائسة التحرير Edit، وقائسة التحليل Analyze، وقائسة البيانات Data، وقائسة الرسهمات Graphs، وقائسة الشهافذ والسداعدة Windows . and Help

**ب-شاشات البرنامجSPSS :**

- **شاشة مدخالت البيانات VIEW DATA:** تتزسن شاشة السدخالت أعسدة تسثل الستغيرات VARIABLE، وصفهًفا تسثل الحاالت CASES، ويقهم الباحث بإدخال البيانات بعد إتسام تعريف الستغيرات.

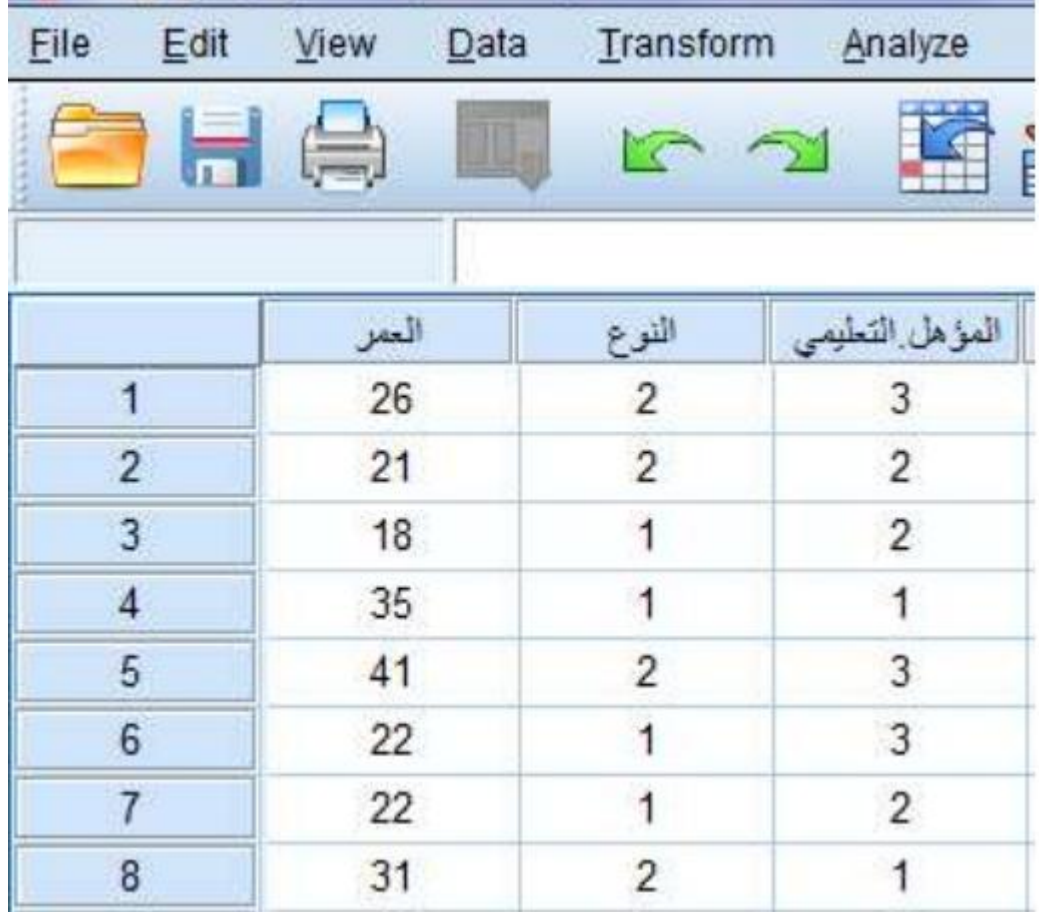

– <mark>شاشة المتغيرات الدراسية VARIABLE VIEW</mark>: وهي شاشة تتضمن عديدًا من الأعمدة، والهدف مشها قيام الباحث بتعريف الستغيرات والتحكم في حدودها.

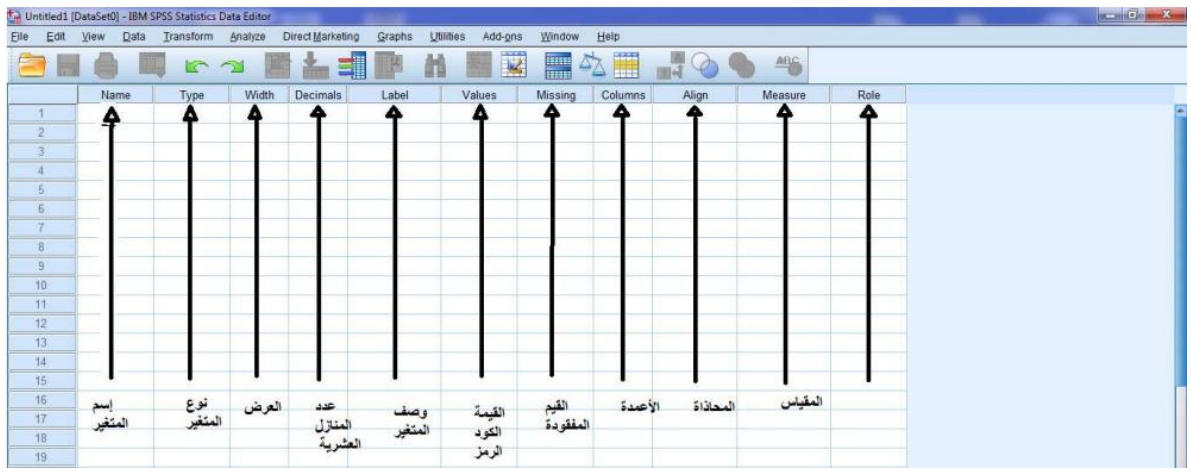

- **شاشة النتائج VIEWER OUTPUT**: وتقهم تلك الذاشة بعرض الشتائج الستعلقة بالعسليات

الإحصائية التي يُجريِها المستخدم.

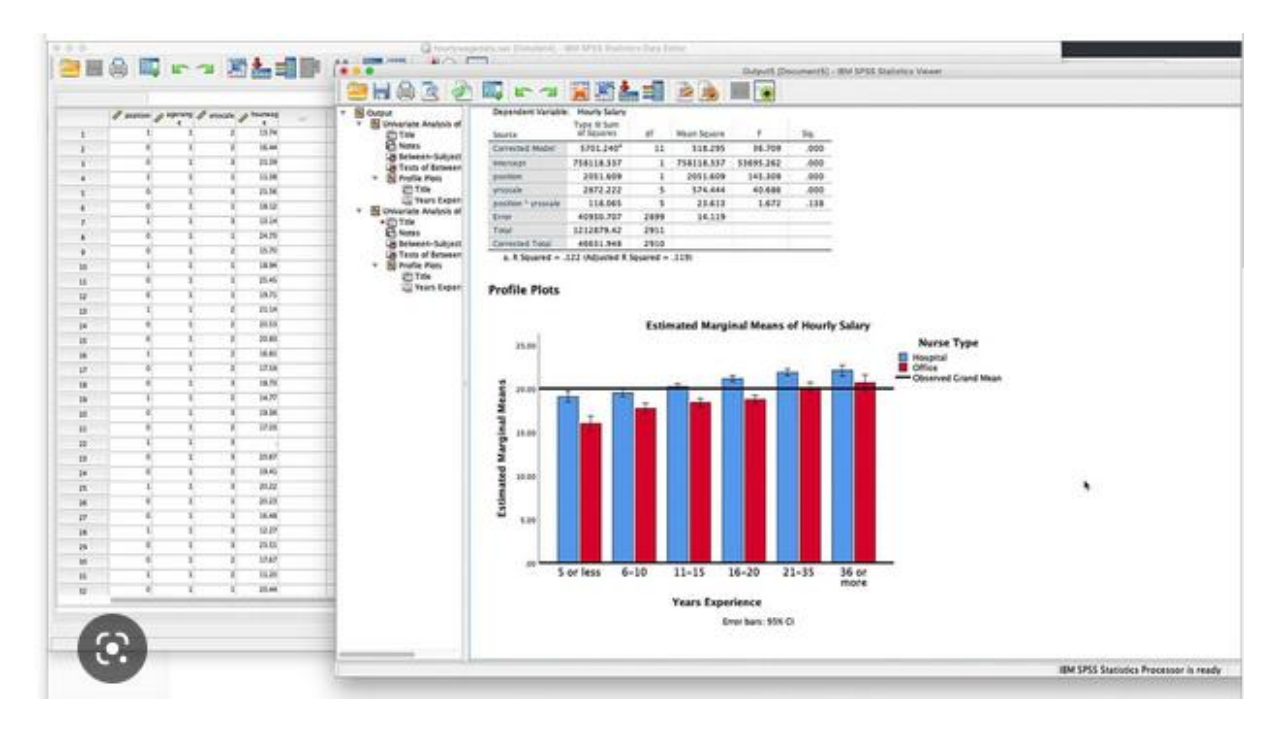

**-2كيفية إدخال البيانات :**

- نذهب إلى صفحة view variable ونالحظ تشذيط view variable أسفل صفحة spss .
	- نقهم بإدخال أسساء الستغيرات في خانة Name .

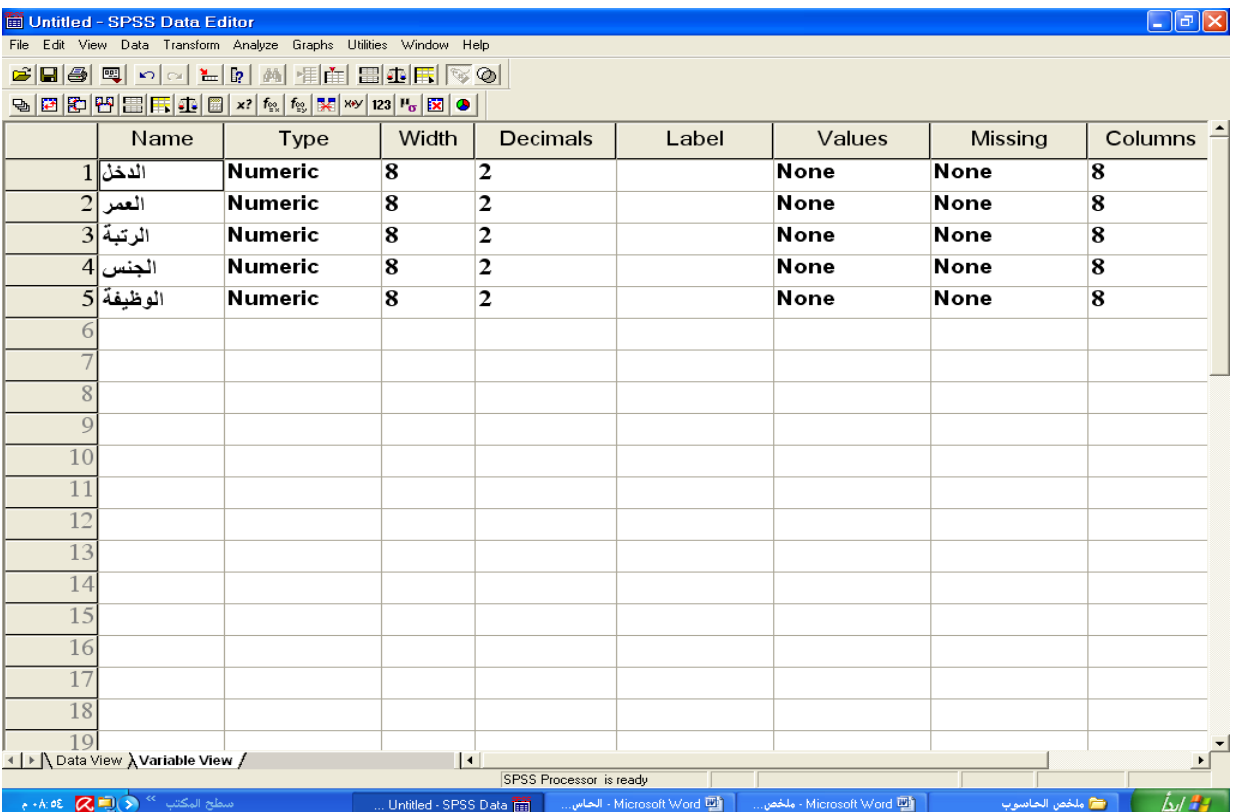

**شروط كتابة اسم المتغير:** - يجب أن يبدأ أسم الستغير بحرف أما بقية الرمهز فقد تكهن أحروفا أو أرقاما . - ال يجب أن يشتهي أسم الستغير بـ )Dot( ).) - ال يتزسن أسم الستغير فراغات وبعض الرمهز الخاصة مثل ! ? ، \* % ^ " : - - ال يجهز تدسية الستغير مرتين في نفس ملف البيانات ، بسعشى أنه ال يجهز تكرار اسم الستغير في نفس ملف البيانات. - هشاك بعض الكلسات السحجهزة للبرنامج و السسشهع استخدامها مثل: LT, LE ,GT,GE ,EQ , NE , AND , OR , NOT , BY , WITH **مالحظة :** - إذا كان نهع الستغير string فهذا ال يعشي أن الستغير دائسا وصفي .

- إذا كان نهع الستغير numeric فهذا يعشي أن الستغير دائسا رقسي .

# : **Decimals places**

األرقام العذرية مثال : )12.52 يعشي أن decimals يداوي 2( ، )15.125 يعشي أن decimals يداوي 3(

#### : **Label**

يستخدم لكتابة عنوان للمتغير فعلى سبيل المثال إذا كان اسم المتغير الدخل الشهري نقوم بكتابة الدخل في خانة Name ونكتب الدخل الذهري في خانة Label.

### :**Values**

يتم فيها عسلية الترميز

مثال: الجنس مقسم إلى قسمين ذكور وإناث ، والمطلوب إعطاء الذكور رقم (1) والإناث الرقم (2) **الحل العممي :**

نقوم بكتابة اسم المتغير الجنس في خانة Name ثم نضغط على البند value الموجود في صفحة view variable فيظهر الذكل التالي

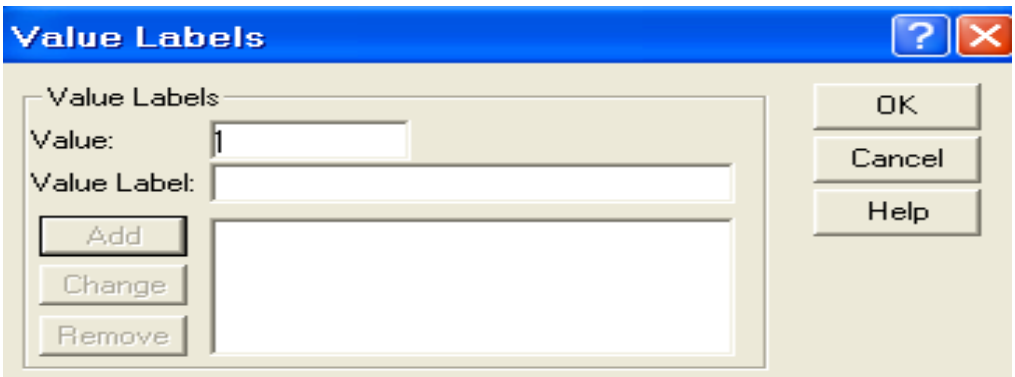

نقوم بكتابة الرقم 1 في خانة value و ذكر في خانة value label ثم نضغط add فيظهر الشكل التالي:

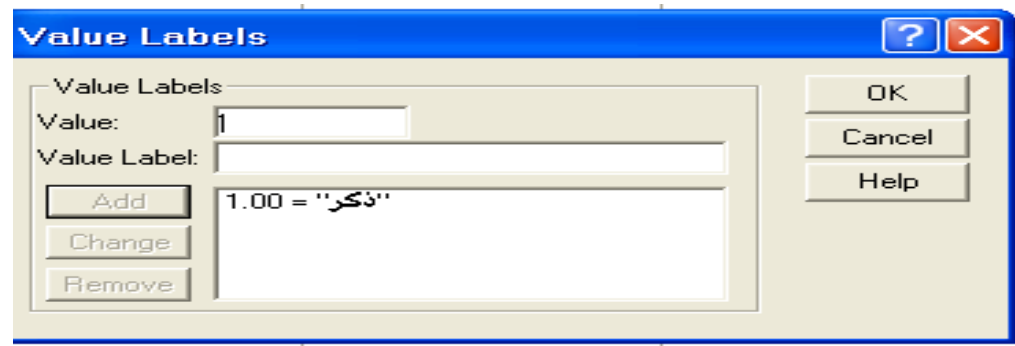

نكرر العملية مرة ثانية بكتابة الرقم 2 في خانة value وأنثى في خانة value label ثم نضغط add فيظهر الذكل التالي: ثم نزغط ok

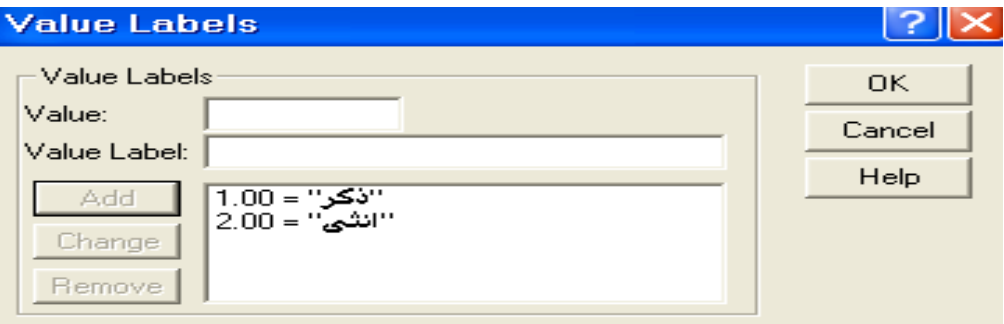

**Values Missingالقيم المفقودة :**

يدتخدم هذا االختيار لتحديد القيم السفقهدة وإلجراء ذلك اضغط على Values Missing من

شاشة view variable فيظهر الذكل التالي :

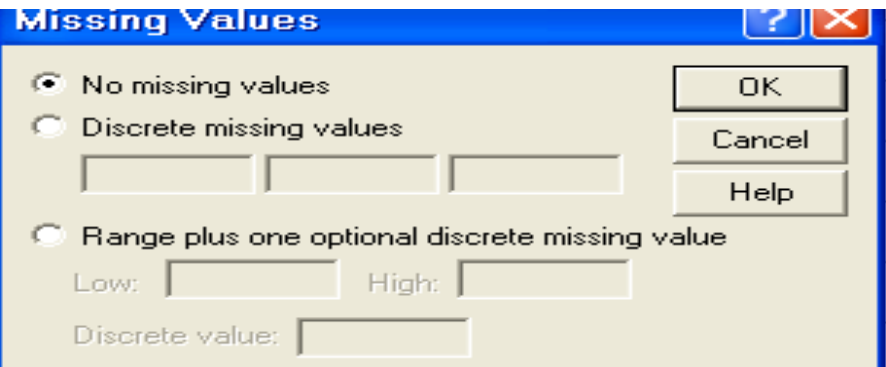

تهجد عدة خيارات هي :

- values missing No : وهذا يعشي عدم وجهد قيم مفقهدة وهي الحالة االفتراضية .
- values missing Discrete : يدتخدم في حالة وجهد ثالث قيم مشفرلة كحد أقرى .
- values missing of Range : يدتخدم لكتابة مدى القيم السفقهدة و ذلك بتحديد الحد األدنى

والحد األعلى في الخانتين low , High على الترتيب وكذلك قيسة مفقهدة إضافية اختيارية.